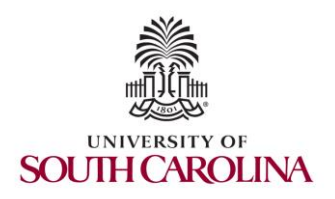

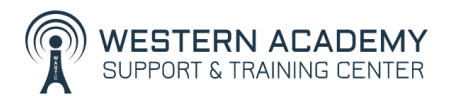

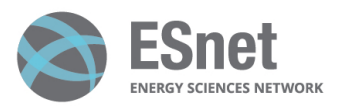

Cybersecurity (Security+) and P4 Programmable Switches

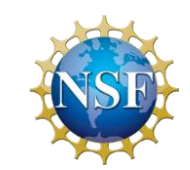

#### Lab 1: Reconnaissance: Scanning with NMAP, Vulnerability Assessment with OpenVAS

Elie Kfoury, Jorge Crichigno University of South Carolina http://ce.sc.edu/cyberinfra

Western Academy Support and Training Center (WASTC) University of South Carolina (USC) Energy Sciences Network (ESnet)

June 19th, 2023

#### **Reconnaissance**

- Reconnaissance is the first step in a cyber attack
- It allows gathering information about targets
- Two methods by which reconnaissance can be performed:
	- ➢ Active reconnaissance: sending probes to the target
	- ➢ Passive reconnaissance: no interaction with the target
- Reconnaissance can be used by white hat hackers or black hat hackers

#### Active Reconnaissance

- By sending probes, information about a target server can be gathered:
	- ➢ **Host discovery**: determine the IP addresses of targets
	- ➢ **Port scanning**: determine the services running on targets
	- ➢ **Service version detection**: determine the version of the services running on targets
	- ➢ **OS fingerprinting**: determine the operating system used by the target

# Host Discovery

- Ping sweep (most common):
	- ➢ ICMP *echo request* messages are sent to IPs in a certain network
	- ➢ Hosts that are online will reply with an ICMP *echo reply*
- Other techniques include TCP sweep, UDP sweep

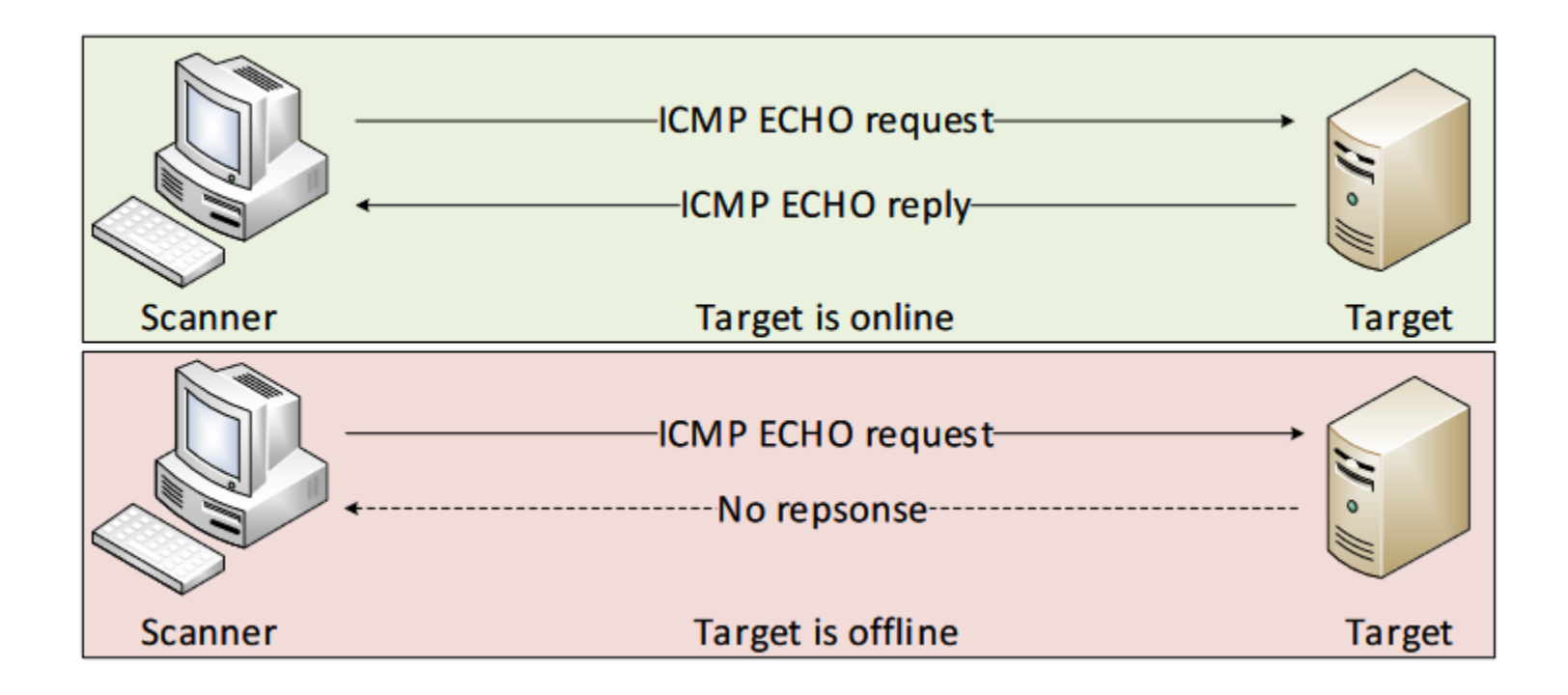

# Port Scanning

- The Internet Assigned Numbers Authority (IANA) assigns TCP/UDP port numbers to well-known protocols
- Knowing the port would allow determining the service running on that port
- Techniques include TCP SYN scan, TCP Connect scan, UDP scan, etc.

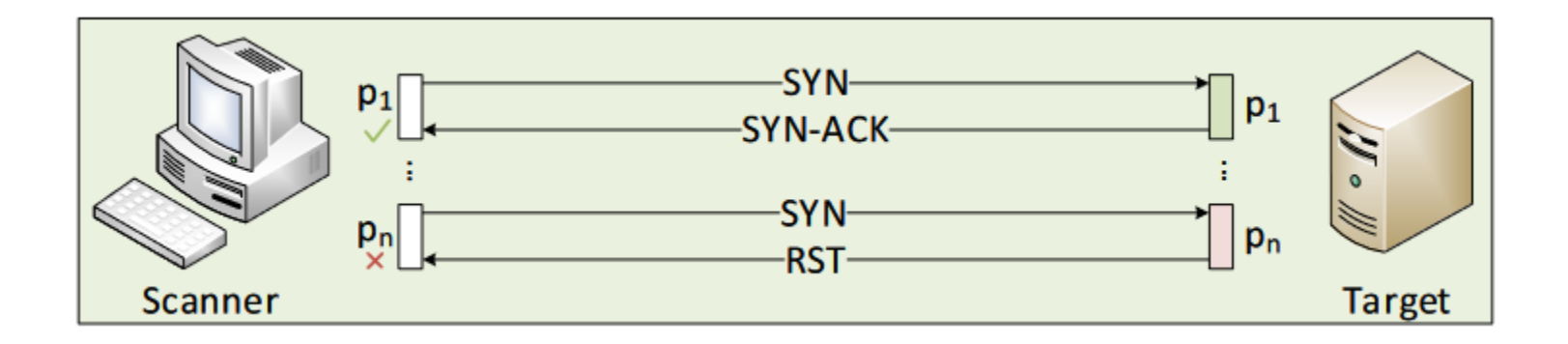

### Service Version Detection

- Knowing the port number does not guarantee the type of service running on a server (services can be started on different ports)
- Version detection involves sending probes and parsing the responses
- The parsed response is matched against a list of expressions in the database
- Detect the protocol (e.g., HTTP), the application name (e.g., Apache HTTP server), the version number, the device type (e.g., router)

match telnet m|^\xff\xfb\x01\xff\xfb\x03\xff\xfc\"\r\n\r\n\r\n\n\rauthentication failed!\n\rpassword: | p/Effekta MH 6000 UPS telnetd/ d/power-device/ match telnet m|^\xff\xfc\"\xff\xfb\x01\r\nPassword: \r\nbad password\r\n| p|Campbell Scientific NL-100/105 Ethernet-to-serial bridge telnetd| d/bridge/ match telnet m|^\xff\xfb\x03\xff\xfd\x03\xff\xfb\x01\r\nUsername: \r\nPassword: \r\nAccess Denied\r\n| p/InterSystems CTELNETD/

*nmap-service-probes* database<sup>1</sup>

# OS Fingerprinting

- Scanners can identify the OS running on a target host by fingerprinting the TCP/IP stack
- The scanner performs tests on the responses and compares these values against a database containing the OS fingerprints
- E.g., examining the TCP options, the initial window size, etc.

### Vulnerability Assessment

- Vulnerability assessment uses automated software to search for weaknesses (vulnerabilities) in a system
- It produces a report that can be used to remediate the vulnerability
- It identifies the vulnerabilities by consulting a database such as the Common Vulnerabilities and Exposures (CVE)<sup>1</sup>

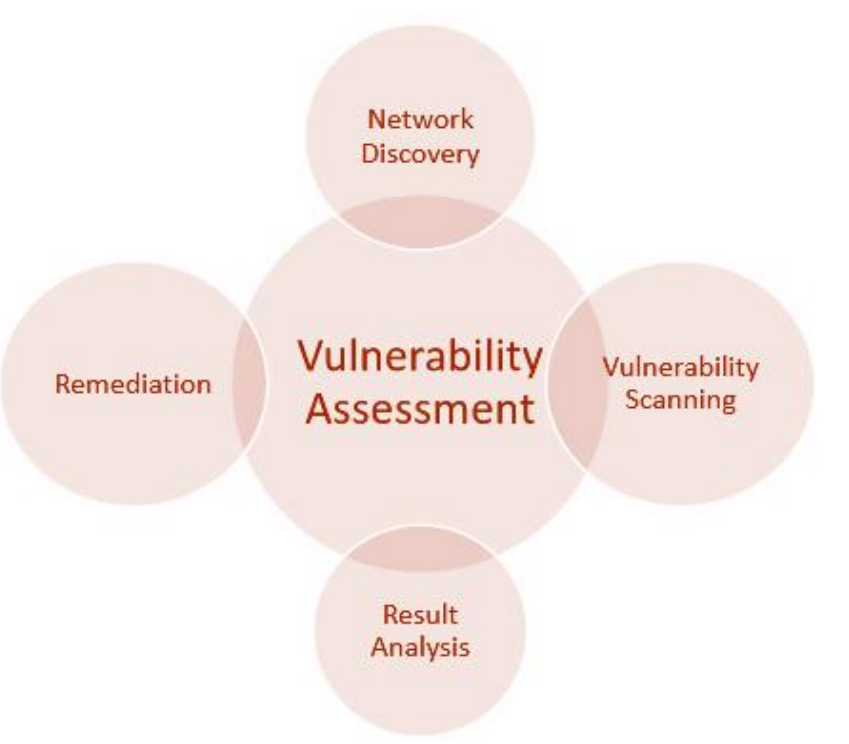

## **OpenVAS**

- OpenVAS is an open-source vulnerability assessment software<sup>1</sup>
- The scanner obtains the tests for detecting vulnerabilities from a feed with daily updates
- The tests are known as Network Vulnerability Tests (NVTs)

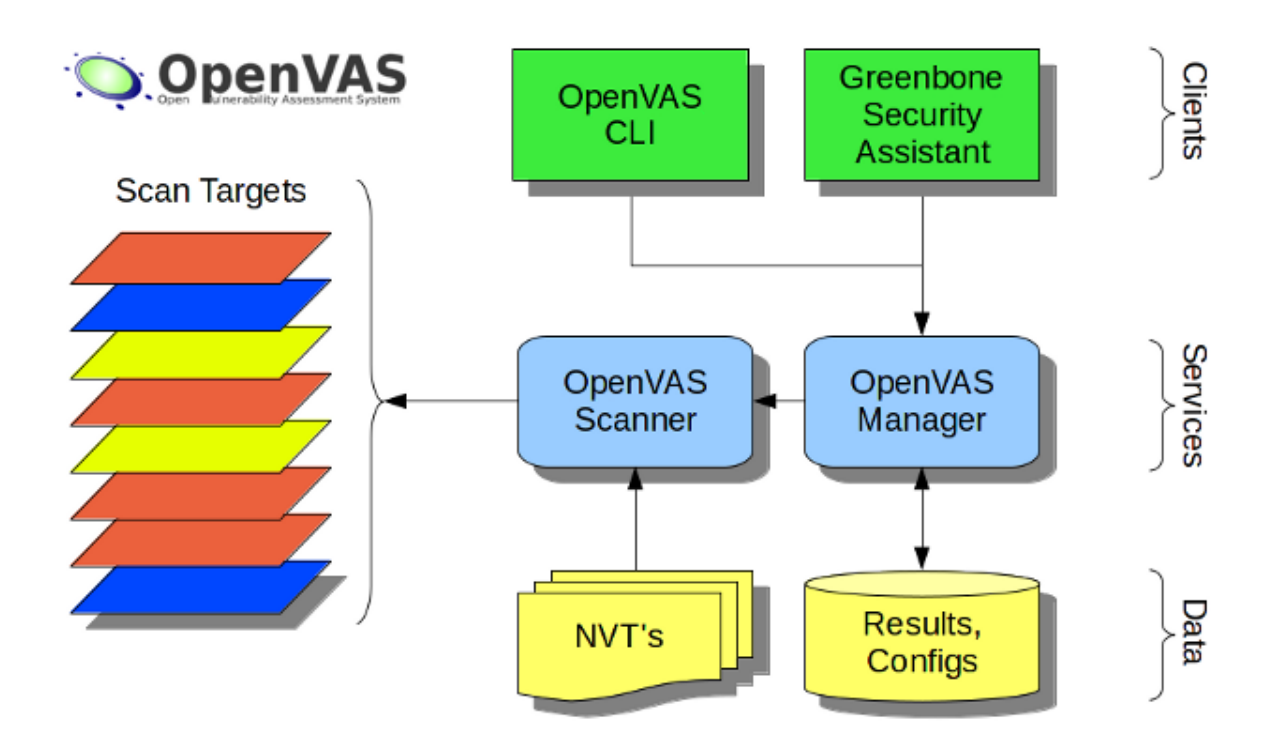

#### **Lab 1: Reconnaissance: Scanning with NMAP, Vulnerability Assessment with OpenVAS**

# **Topology**

- The topology consists of:
	- ➢ Internal network: victim's machine
	- ➢ Wide Area Network (WAN): attacker's machine
	- ➢ Demilitarized zone (DMZ): three servers
	- $\triangleright$  Border router interconnecting the networks
- Internal can reach WAN and DMZ
- WAN can reach DMZ but not Internal
- All devices are Linux-based except the victim's machine (Windows 10)

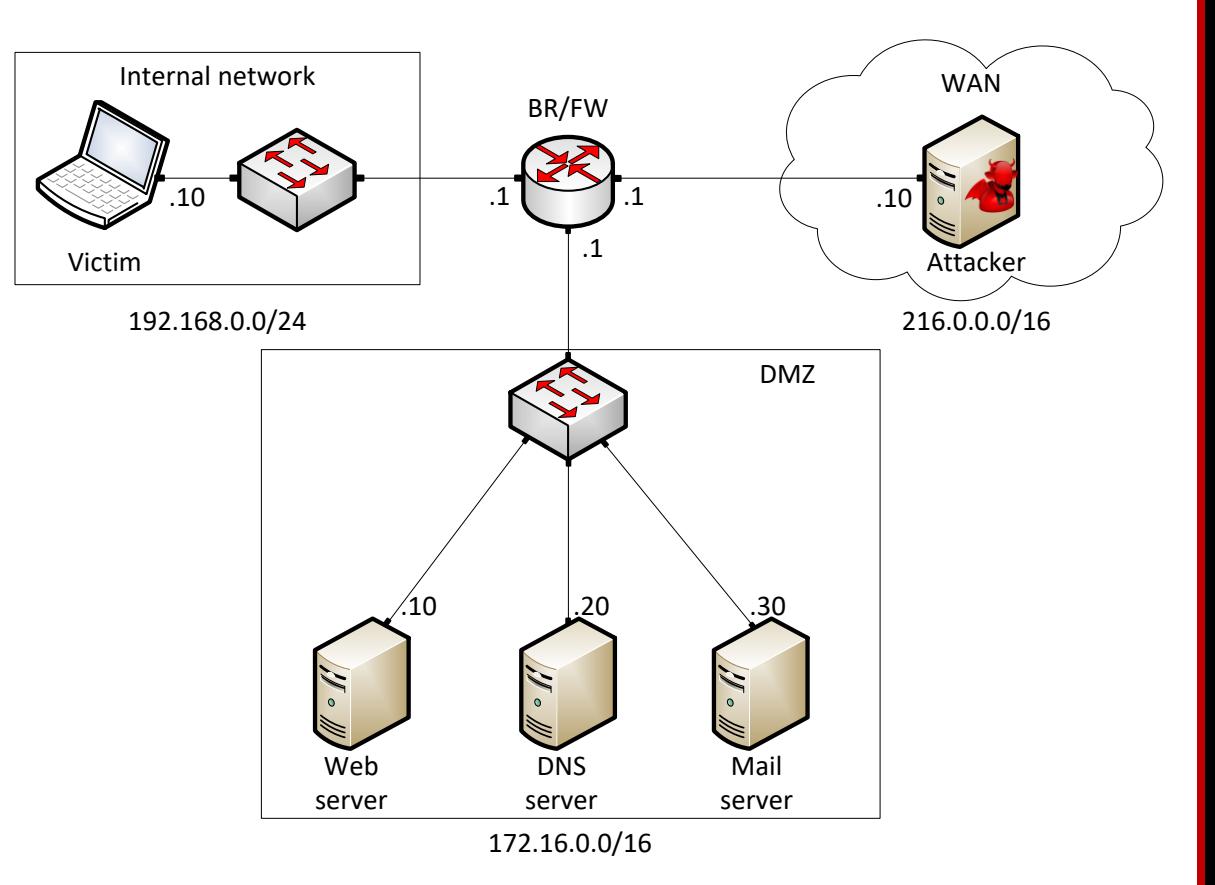

# Lab Objectives

- Part 1: perform scanning using NMAP
	- $\triangleright$  The scan will be executed on the Attacker
	- $\triangleright$  The scan targets the DMZ network
	- ➢ Host discovery
	- $\triangleright$  TCP port scanning
	- ➢ OS and services version identification

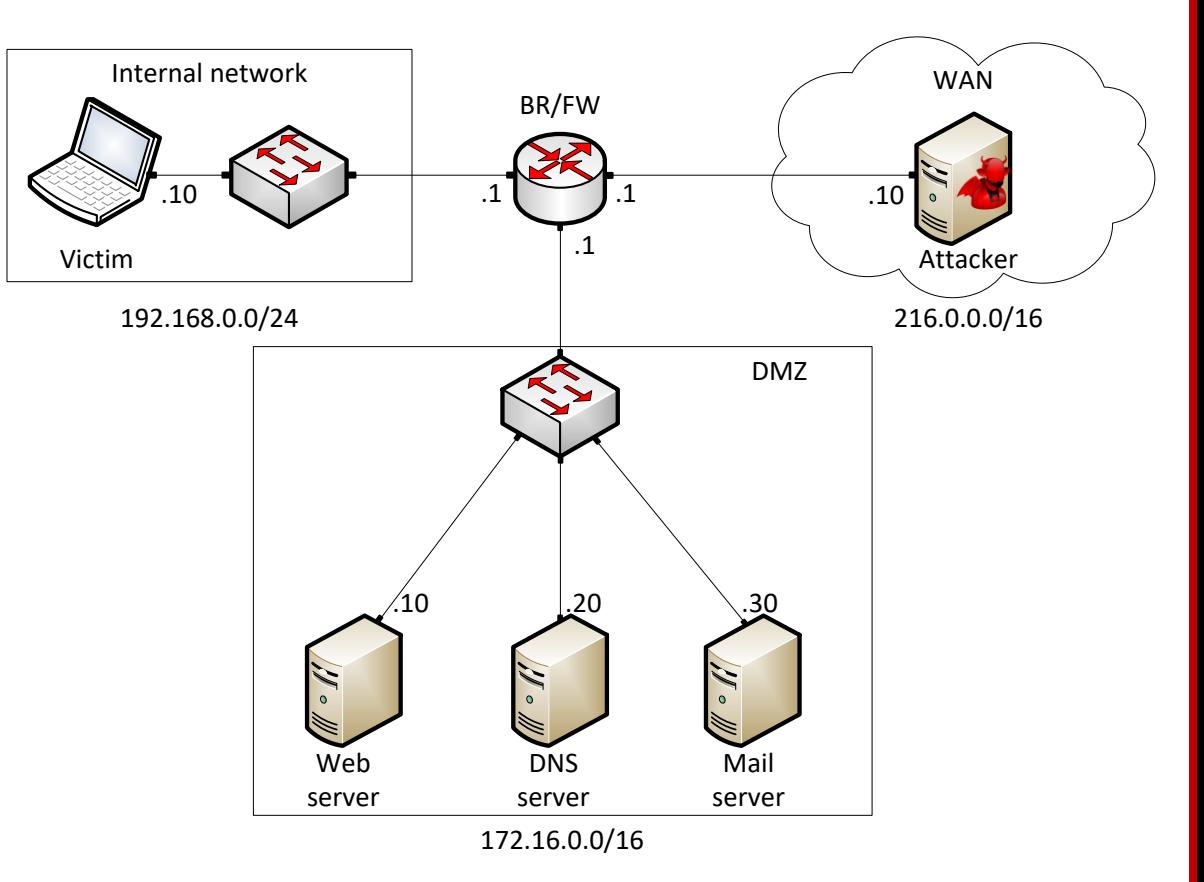

# Lab Objectives

- Part 2: vulnerability assessment using **OpenVAS** 
	- $\triangleright$  Attacker machine will be used to perform a vulnerability assessment against the DMZ
	- ➢ The assessment uses Network Vulnerability Tests (NVTs) and CVE database
	- $\triangleright$  A report of the scan is produced

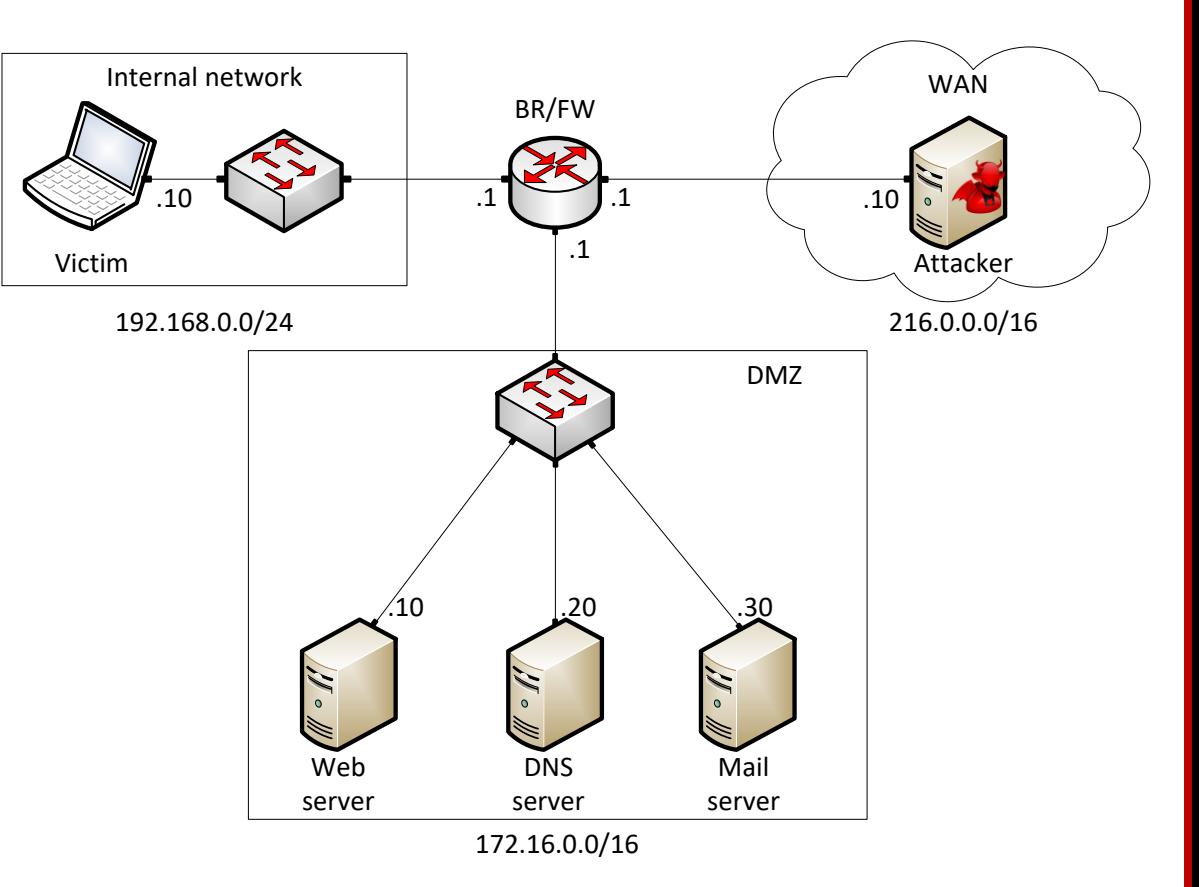

# Platform Information

We will use the NETLAB virtual platform:

- **URL:** <https://netlab.cec.sc.edu/>
- **Username:** your\_email\_address
- **Temporary Password:** wastc2023